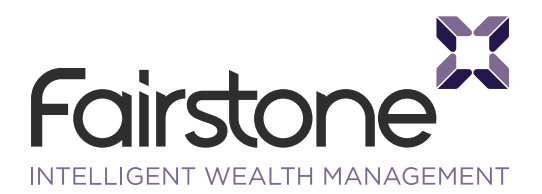

–GUIDE

# Introducing Adobe Sign

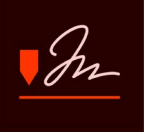

## **What is Adobe Sign?**

Adobe Sign is a cloud-based e-signature service that replacespaper and ink signatures with a fullyautomated electronic version using acomputer or a mobile device.

#### **What is an electronic signature?**

An electronic signature, or e-signature, is a legal way to get consent or approval on electronic documents or forms

Electronic signatures are:

- **1 Legal –** Electronic signatures are legally bindingaround the world.
- **2 Tested –** Adobe Sign has been the highest-rated e-signature app in the Salesforce AppExchange since2006. Many Fortune 500 companies andgovernment agencies, and tens of thousands ofsmall to medium businesses rely on Adobe Sign toprocess tens of millions of agreements every year.
- **3 Secure –** Electronic signatures are more securethan written and fax signatures. In addition, thefinal document is certified with a tamper-evidentseal.
- **4 Auditable –** The process of gathering electronicsignatures is completely tracked to ensurecompliance. Adobe Sign maintains a detailed audittrail that logs all events and actions taken by youand your adviser, adding a further level of security.
- **5 Verifiable –** To verify your identity the document issent to your email address for you to sign. As anadded security measure, Fairstone will also sendyou a one-time password via text to guarantee it isyou signing these important documents.

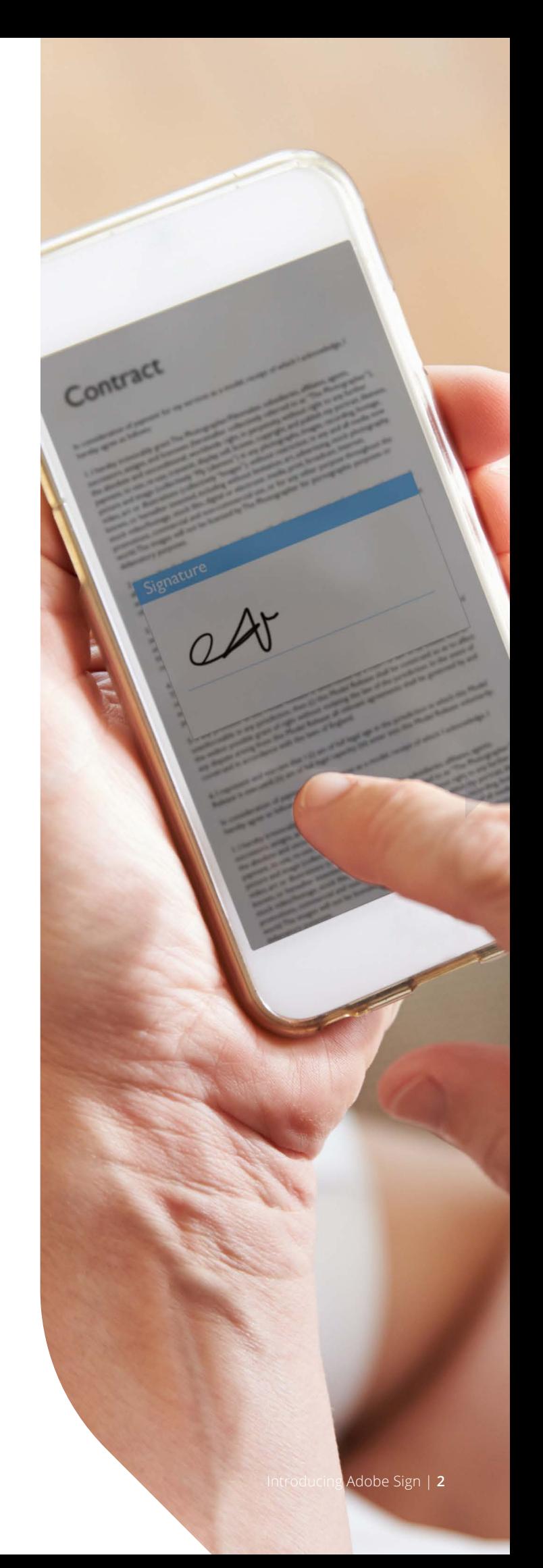

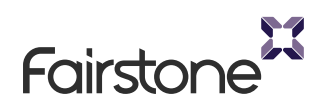

### **What are the advantages of e-signatures?**

Electronic signatures are more secure and quicker to implement than paper-based signatures.

#### **Electronic signatures:**

- **1 Apply to the entire document –** If apaper contract has two or more pagesand the signature is applied only to asingle page, unsigned pages could bechanged without anyone's knowledge.With Adobe Sign, a cryptographicbinding is applied to the entiredocument before delivering a PDF ofthe final, signed document to all parties,creating a certified document with atamperevident seal. If any informationchanges on any page, Adobe Acrobatand Acrobat Reader software displaya notification that the document'scertification is no longer valid.
- **2 Can be tracked and managedefficiently –** Electronic signatureprocesses driven by Adobe Signprovide complete visibility into thesignature process, letting you keeptrack of document status in real time,get notified when your documents aresigned, and send reminders as needed.
- **3 Can't be duplicated with a copier orscanner –** It's too easy to forge a papersignature by copying it, scanning it, ortracing it with a pen. With Adobe Sign, asignature is bound to a specific instanceof the document and tracked as part ofa multi-step signature process.
- **4 Can't be backdated –** With papersignatures, signers are free to enterany date or time they choose, makingit possible for one of the parties tochange the "active" date of the signingwithout notifying other parties. WithAdobe Sign, the time is centrallymanaged by the hosted service andbackdating is not allowed.
- **5** Are much easier to authenticate Authenticating a paper signaturerequires another handwritten signaturefrom the same signer for forensiccomparison. If additional signaturesamples aren't available, authenticitycan't be proven. With Adobe Sign,multiple authentication methods canbe applied to guarantee the identity ofpeople signing documents.
- **6 Prevent documents from beingdefaced –** Paper documents can bedefaced when signers cross out textin the document. Electronic signatureprocesses driven by Adobe Signprotects the integrity of the originaldocument so information cannot behidden or removed.

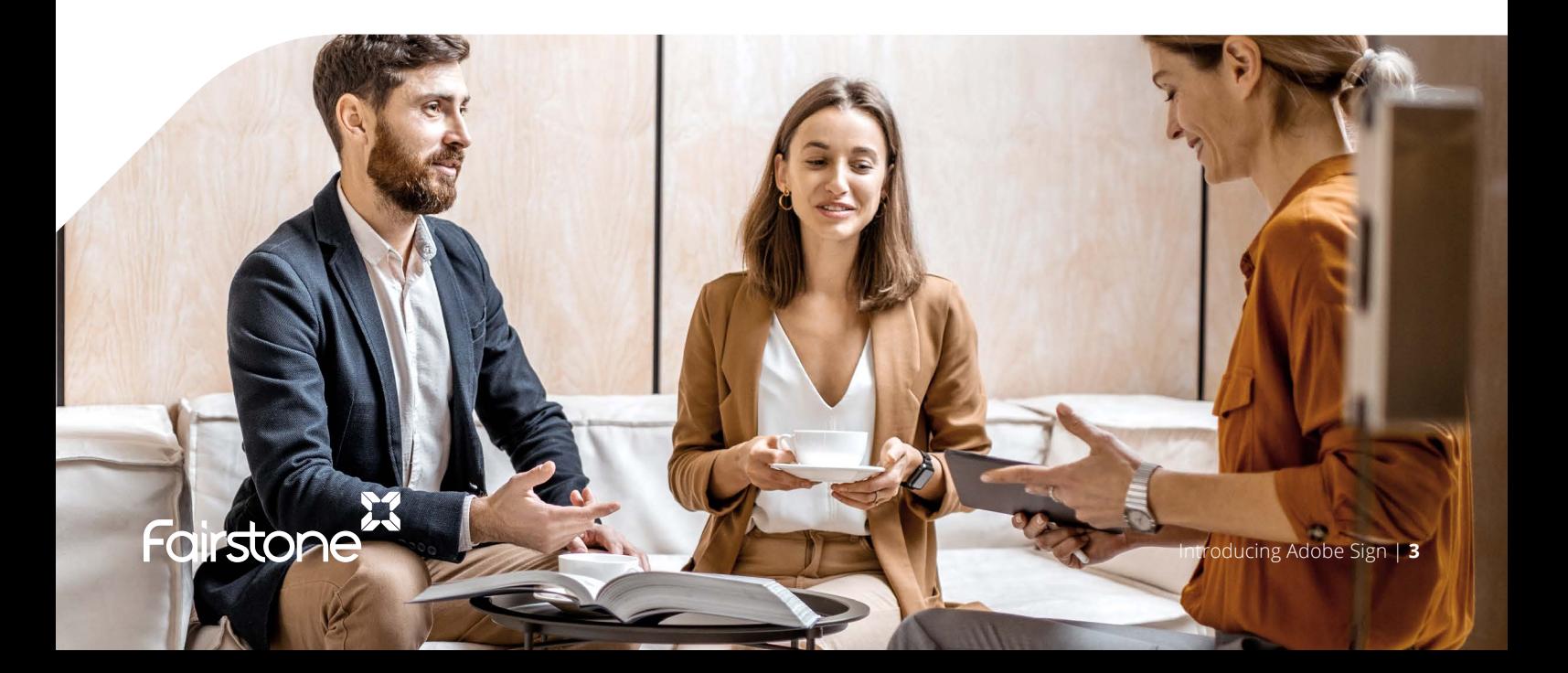

#### Is Adobe Sign secure?

Yes. Adobe Sign employs industry standard security practices to protect your documents, data, and personal information. Adobe Sign is certified compliant with ISO 27001, SOC 2 Type 2, and PCI DSS.

#### Where is my data stored in the Adobe Sign EU region?

All Adobe Sign EU1 customer transaction data, documents, and meta data are securely stored in Amazon Simple Storage Service (S3) and Elastic Block Store (EBS) within the European Union in Adobe Sign EU1 datacentres in Frankfurt, Germany and Dublin, Ireland. All Adobe Sign EU2 customer transaction data, documents, and meta data are securely stored in Azure Zone Redundant Storage (ZRS) and Azure Local Redundant Storage (LRS) within the European Union in Adobe Sign EU2 datacentres in Amsterdam, NL.

#### How do I use Adobe Sign?

Your Fairstone adviser will fully explain how to use the software but we hope the following pages act provide a useful reference guide.

### Signing using a desktop computer

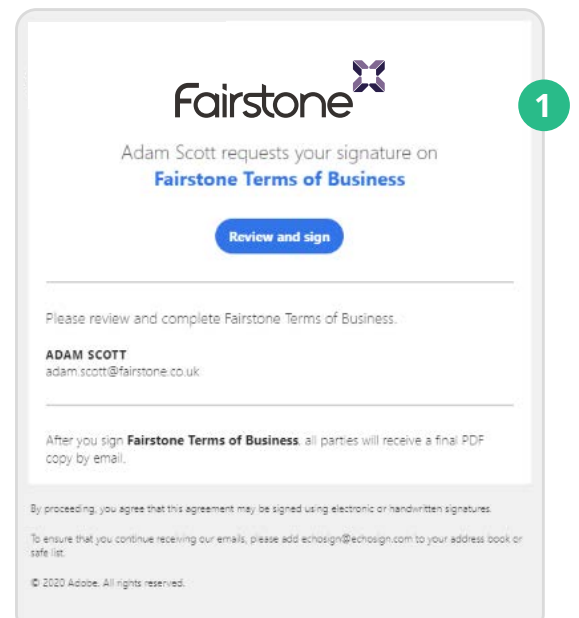

- **1** Tap the link provided in the e-mail to **review and sign** your document.
- **2** Your adviser will have discussed two-factor authentication with you prior to opening the document. You can choose to receive a code via text or automated voice call.
- **3** Enter the code to gain access to the document

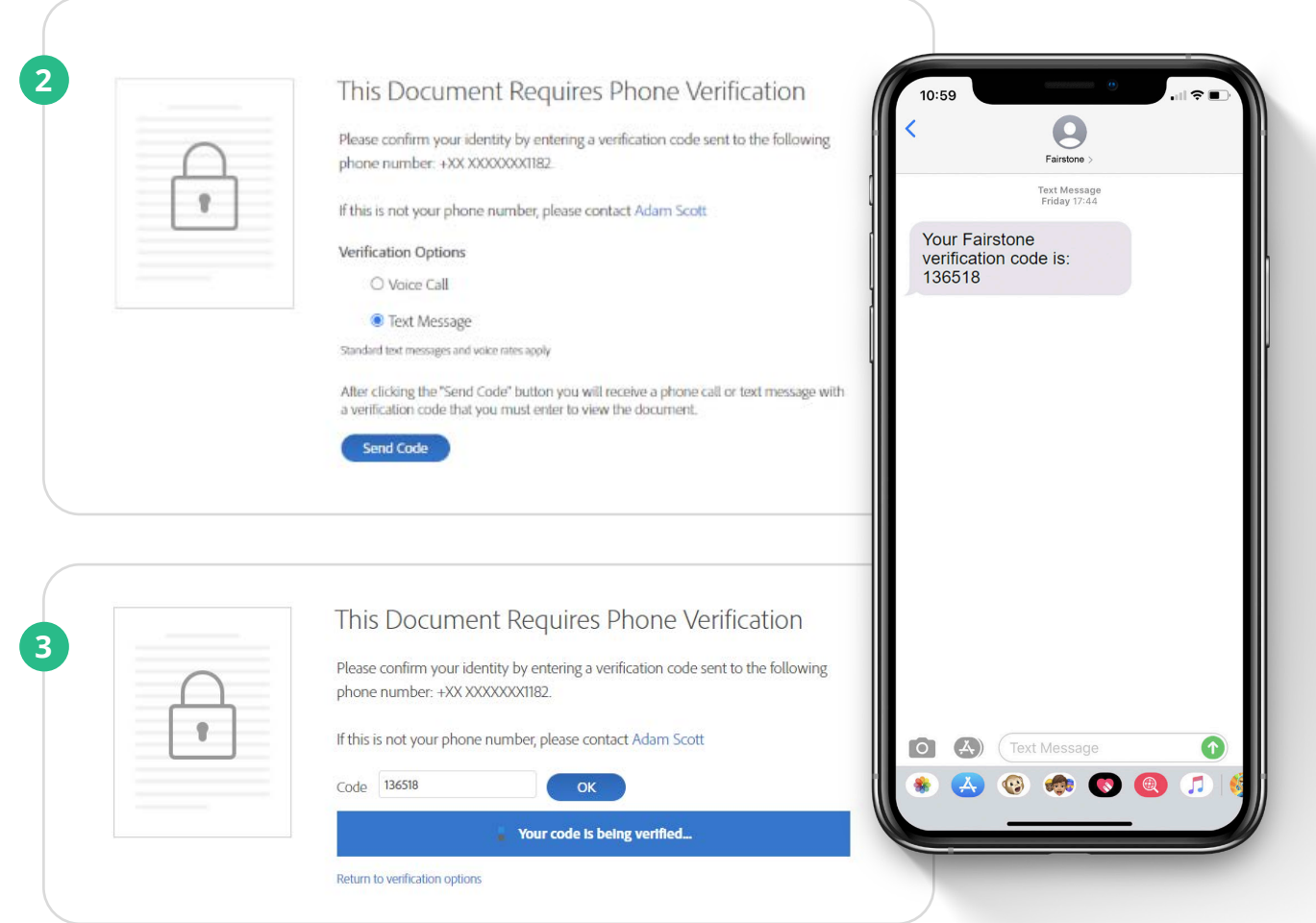

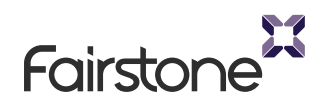

- **4** Find the highlighted data fields that require your attention by clicking the **Start arrow** found at the bottom left of the page or by clicking **Next required** field at the top right of your window.
- **5** You can **draw** your signature using your mouse or by sending yourself a link via text to your **mobile** device to sign using your finger.
- **6** Once you've signed **click apply.**
- **7** Click the **click to sign** button

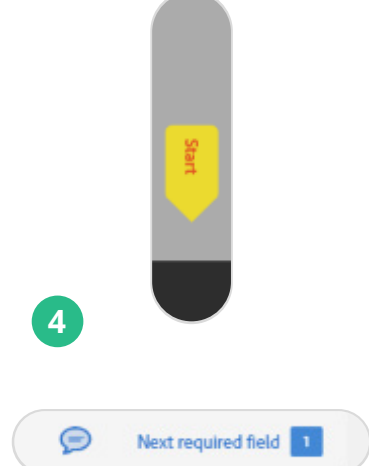

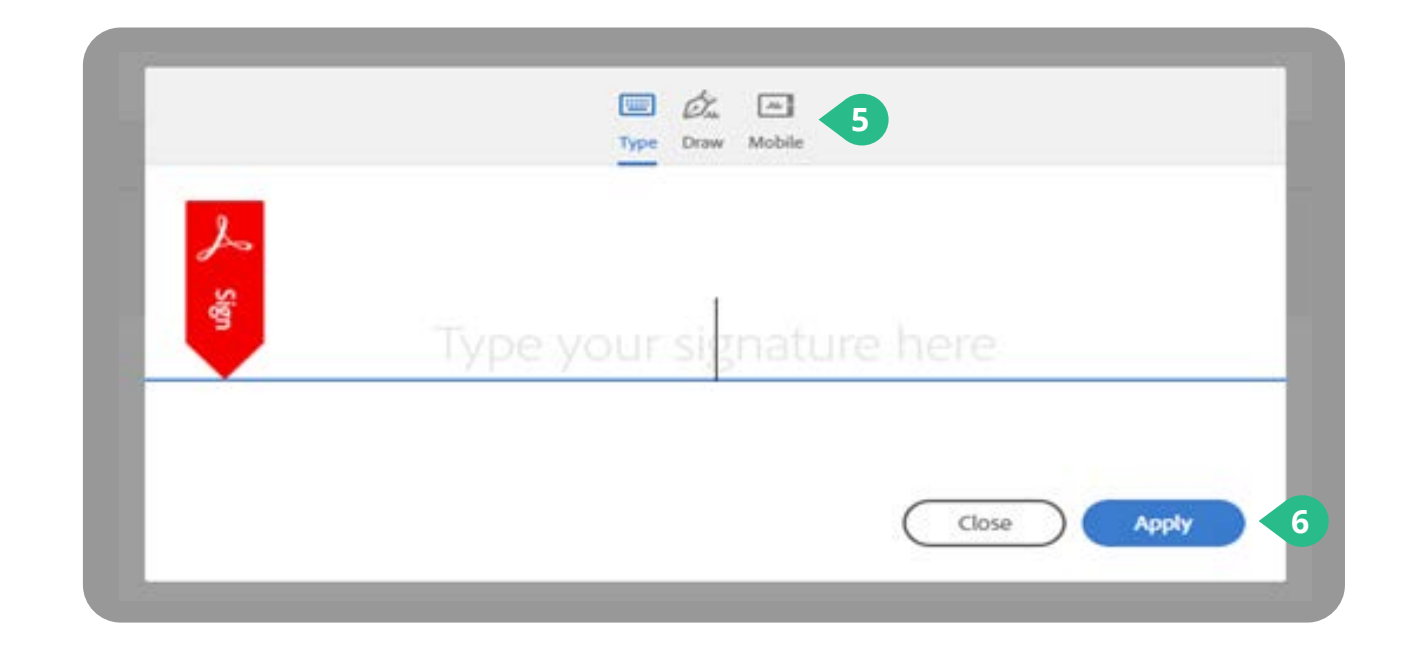

### I agree to the Terms of Use and Consumer Disclosure of this document

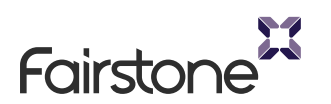

**7**

**Click to Sign** 

### Signing using a mobile device

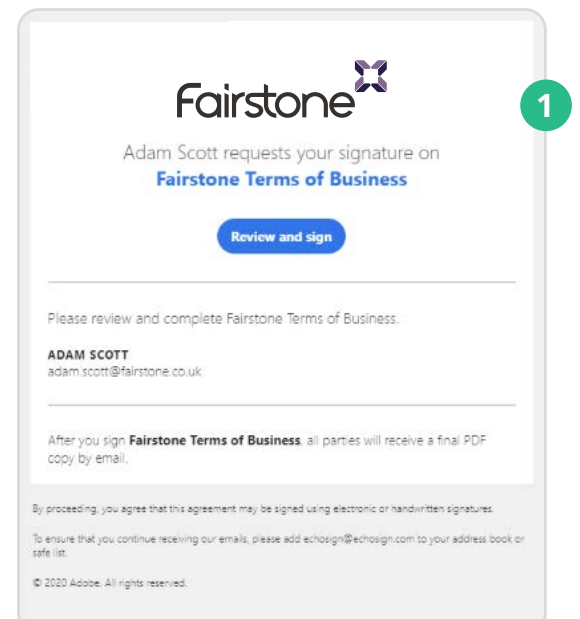

- **1** Tap the link provided in the e-mail to **review and sign** your document.
- **2** Your adviser will have discussed two-factor authentication with you prior to opening the document. You can choose to receive a code via text or automated voice call.
- **3** Enter the code to gain access to the document

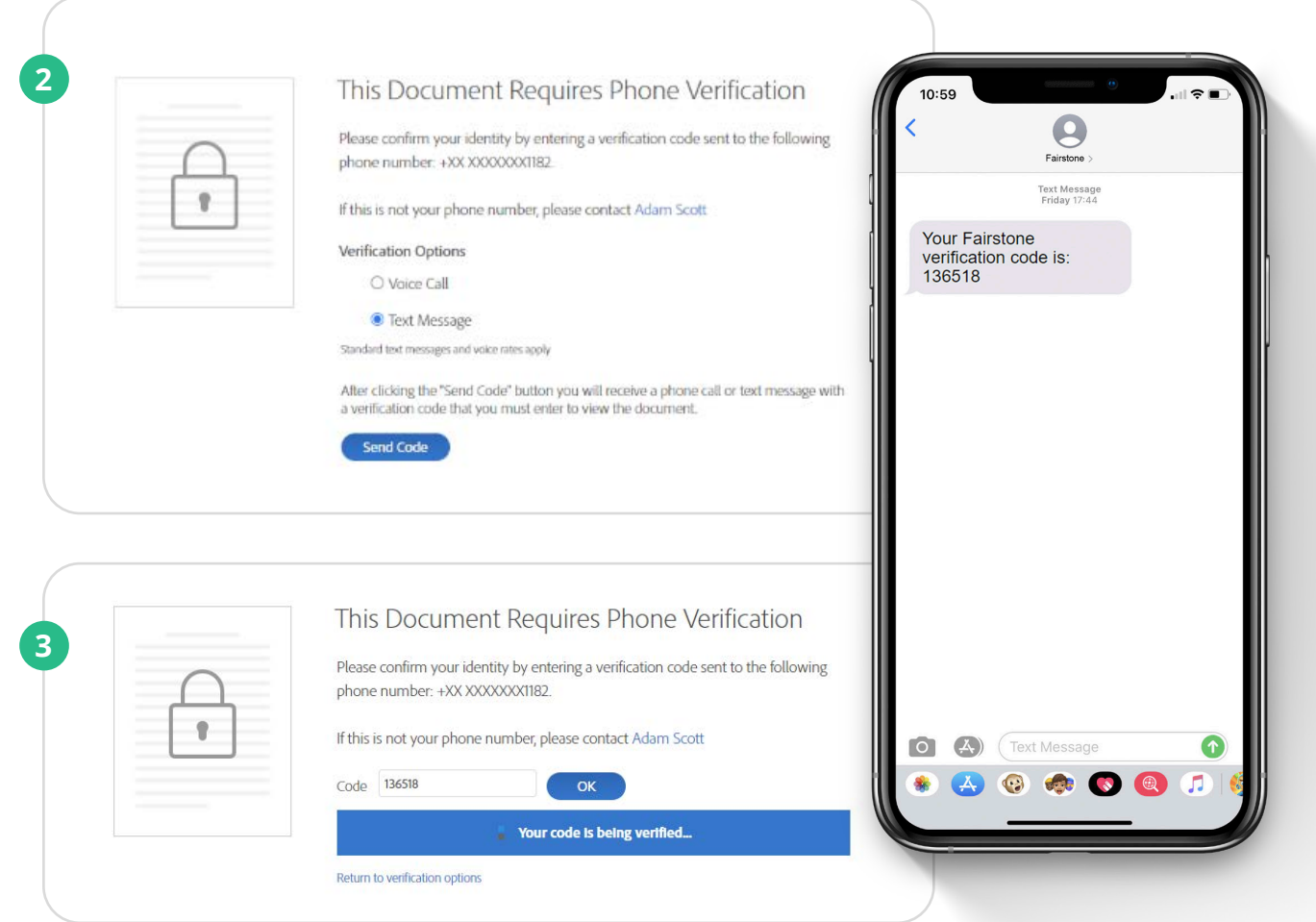

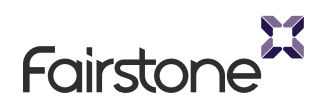

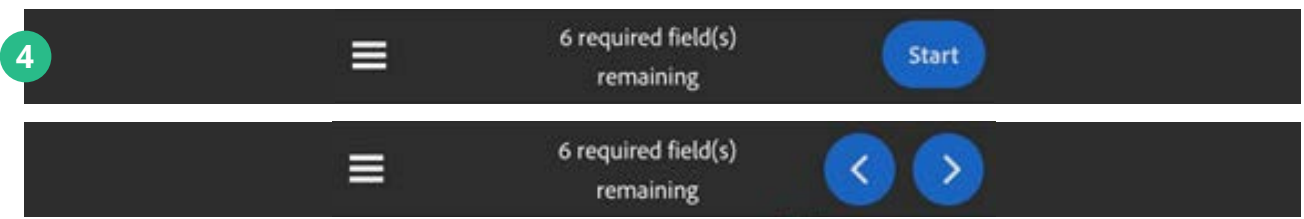

 $11:16$ 

Draw Signature

 $AA$ 

- **4** Navigate through the fields to be completed by tapping on the **start button** and then by tapping on the arrows
- **5** When you click to **add your signature**, a pop up will appear. From here you can draw your signature using your finger.
- **6** Rotating your mobile device will give you a larger signing area.
- point up until you choose to **tap to sign**.
- **8** Once you have completed all required fields, tap **finish**.
- **9** Then tap to sign.

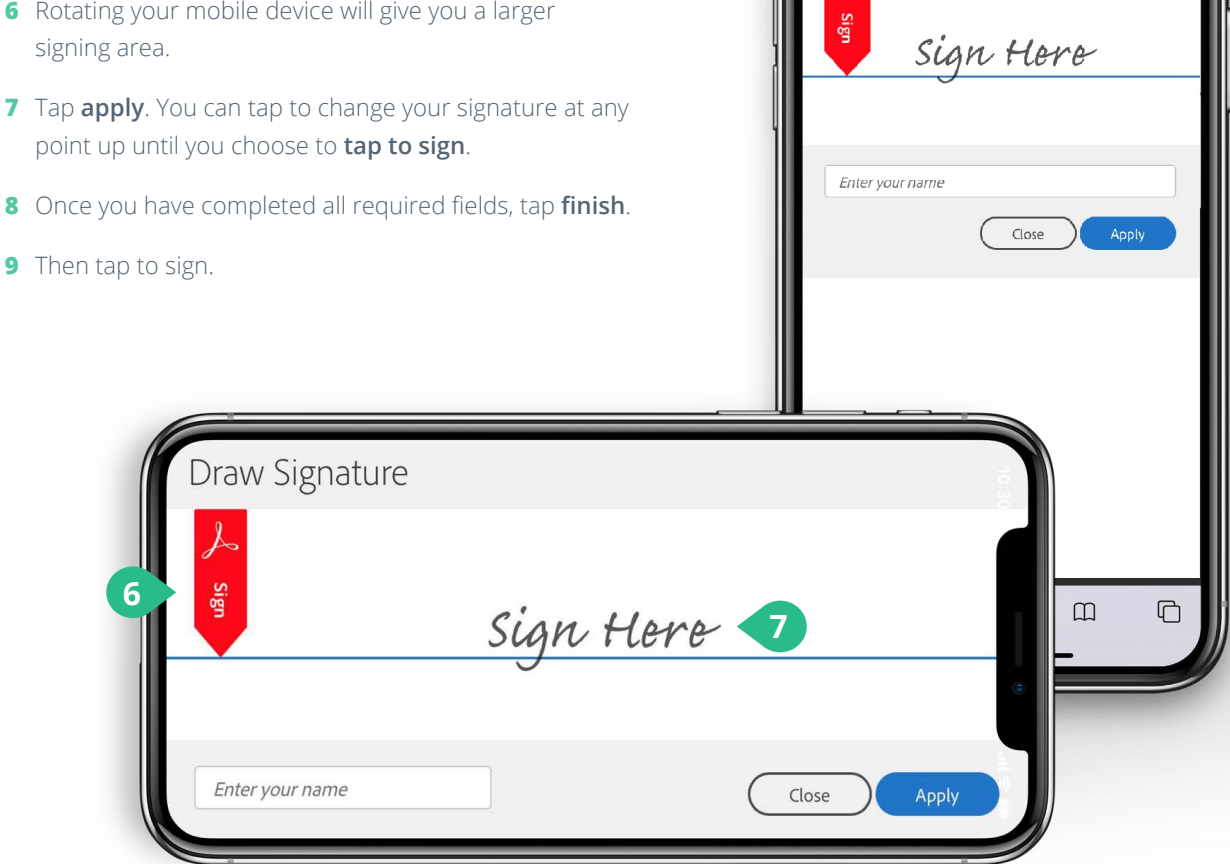

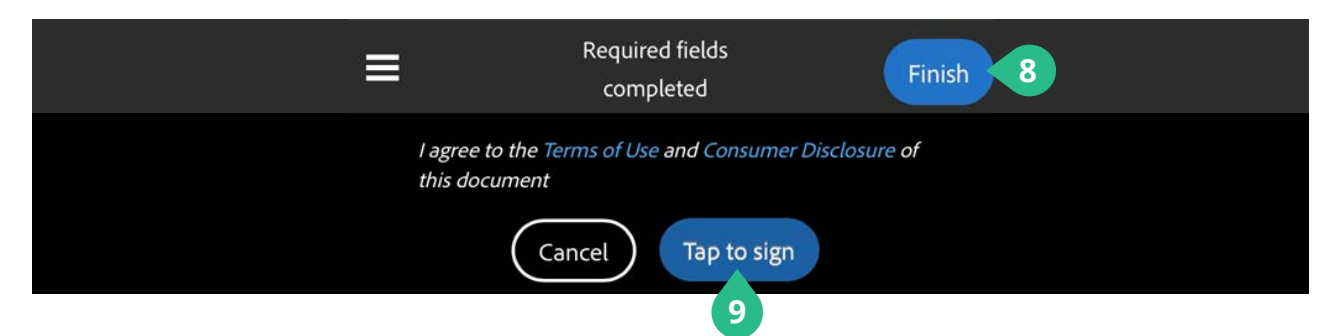

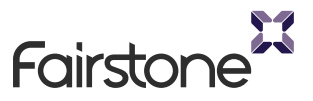

**5**

 $\blacksquare$ 

 $\rightarrow$ 

a fairstone.co.uk

#### **For more information about the services we offer don't hesitate to get in touch with us.**

0800 029 1110

[www.fairstone.co.uk](https://www.fairstone.co.uk/?utm_campaign=service_brochure&utm_medium=corporate_financial_planning)

info@fairstone.co.uk

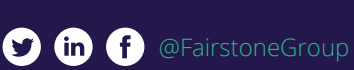

Fairstone is the **#1 rated** wealth management house on Trustpilot

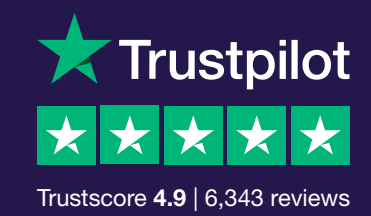

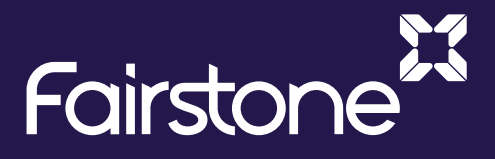

© Copyright 2022 Fairstone Group. All rights reserved.

Fairstone Financial Management; Fairstone Wealth Management; Fairstone Mortgage Solutions; and Fairstone Private Wealth are all authorised and regulated by the Financial Conduct Authority.

The regulated firms are all part of the Fairstone Group Limited. Company No: 06599555. Registered Address: 8 Cambewell Way, Doxford International Business Park, Sunderland, SR3 3XN

\*All Trustpilot references are correct as of time of print, February 2022.